# **Börner IT Service & Consulting myfactory.GAEB-Schnittstelle**

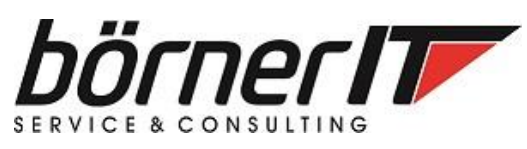

## **Inhaltsverzeichnis**

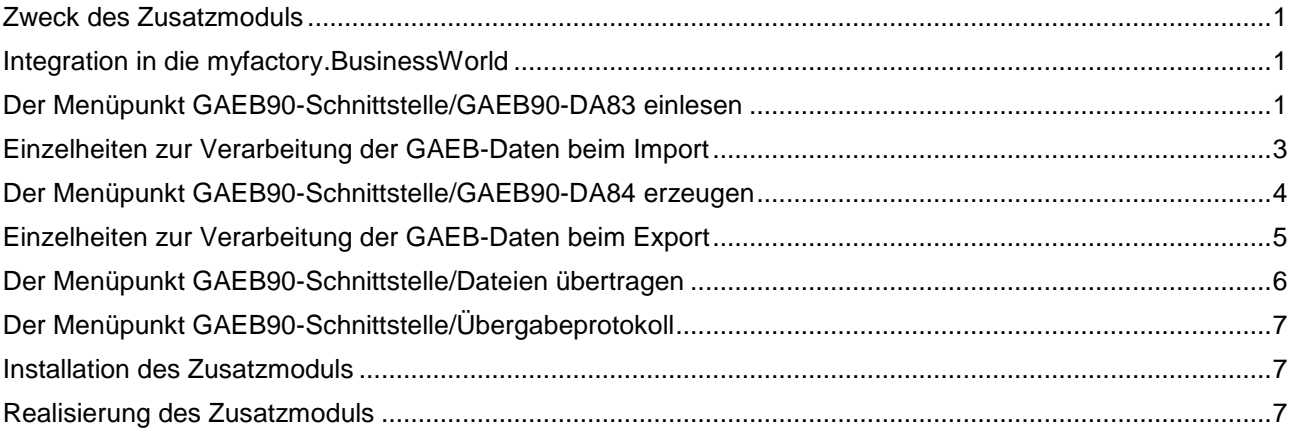

## <span id="page-0-0"></span>**Zweck des Zusatzmoduls**

Das Zusatzmodul GAEB-Datenimport ermöglicht in der aktuellen Version das Einlesen von GAEB-Dateien im Format GAEB90. Es werden alle wichtigen Satzarten dieses Formats (sofern diese für den Austauschtyp DA83 sinnvoll sind) ausgewertet. Der Datenimport unterstützt GAEB-Dateien mit 1-Byte-Zeichensätzen (Codepage 1252 = ANSI-Text bzw. 850 = DOS-Text - Standard).

Nach dem erfolgreichen Einlesen entsteht ein Angebot in myfactory.BusinessWorld, das mit den Funktionen im Bereich Verkauf weiter bearbeitet werden kann. Sind in einem solchen Angebot die Preise hinterlegt, dann kann mit Hilfe dieses Zusatzmoduls, das Angebot in Form einer GAEB90-Datei im Austauschformat DA84 ausgegeben werden. Die aktuelle Version der Schnittstelle unterstützt bei der Dateiausgabe das ANSI-Textformat (Codepage 1252).

## <span id="page-0-1"></span>**Integration in die myfactory.BusinessWorld**

Die Zusatzfunktion fügt im Bereich **Verkauf** einen neuen Menüeintrag mit verschiedenen Menüpunkten hinzu:

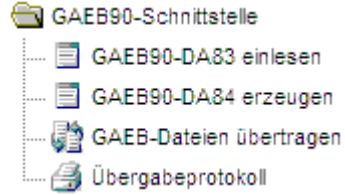

<span id="page-0-2"></span>Über die neuen Menüpunkte der GAEB-Schnittstelle können die neuen Funktionen erreicht werden.

### **Der Menüpunkt GAEB90-Schnittstelle/GAEB90-DA83 einlesen**

Über diesen Menüpunkt ist der Dialog zur Eingabe der Parameter für den GAEB-Datenimport erreichbar:

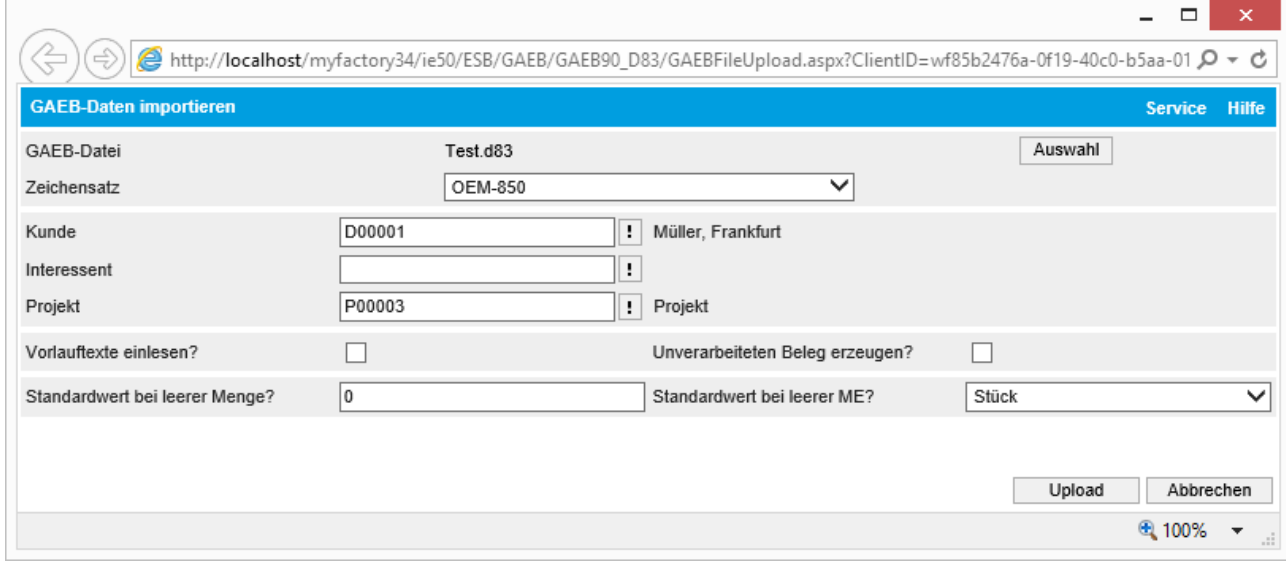

Zunächst muss über die Schaltfläche **Auswahl** die zu verarbeitende GAEB-Datei ausgewählt werden. Diese Datei wird nach der Auswahl automatisch auf den Webserver in ein besonderes Verzeichnis übertragen und steht für die weitere Arbeit zur Verfügung.

Damit Umlaute und Sonderzeichen (etwa bei deutschen Ausschreibungen) richtig interpretiert werden, muss der korrekte **Zeichensatz** für die Interpretation ausgewählt werden. Im Auswahlfeld Zeichensatz stehen hierfür die Einträge ANSI-1252 und OEM-850 (=Standard) zur Verfügung. Der Standardwert impliziert, dass es sich bei den GAEB-Daten um eine DOS-Datei mit DOS-Zeichensatz handelt. Der Eintrag ANSI-1252 verarbeitet alle Dateien in (deutschen) ANSI-Zeichensatz korrekt (=Windows-Textdatei).

Da mit Hilfe der Importfunktion Angebote in myfactory.BusinessWorld angelegt werden, ist es notwendig, einen Interessenten bzw. Kunden für das Angebot zu wählen. Zu diesem Zweck stehen die Felder **Interessent** bzw. **Kunde** im mittleren Dialogteil zur Verfügung. Wurde das Feld Interessent ausgefüllt, dann wird der Inhalt des Feldes Kunde in der Schnittstelle nicht beachtet. Rechts neben den Auswahlfeldern werden zur Kontrolle die im Stamm hinterlegten Beschreibungen ausgegeben.

Das optionale Feld **Projekt** kann verwendet werden, um das zu erstellende Angebot sofort einem bestehenden Projekt zuzuordnen. Ist hier nichts angegeben, dann wird das Angebot keinem Projekt zugeordnet. Die Zuordnung kann allerdings mit den Funktionen der Verkaufsbelegverarbeitung auch später noch nachgeholt werden.

Das Häkchenfeld **Vorlauftexte einlesen** bestimmt, ob evt. in den GAEB-Daten vorhandene Textsatzarten in den Angebotsvor- bzw. –nachtext eingelesen werden sollen. Standardmäßig ist diese Option nicht angehakt, so dass evt. vorhandene Vorlauftexte durch die Schnittstelle übergangen werden.

Standardmäßig geht das Zusatzmodul davon aus, dass das erstellte Angebot vollständig verarbeitet werden kann. Fehlen Angaben beim Kunden oder Interessenten, dann kann das Verarbeiten fehlschlagen. Mit Hilfe der Option **Unverarbeiteten Beleg erzeugen?** Kann erreicht werden, dass der Beleg im Status **Neu** angelegt wird. Hierzu muss der Haken gesetzt werden.

Fehlen in der GAEB-Datei Angeben zur Menge oder zur Mengeneinheit (sollte normalerweise nicht so sein), dann können mit den beiden Feldern **Standardwert bei leeren Mengen?** und **Standardwert bei leerer ME?** Vorgabewerte hinterlegt werden. Standardmäßig sind die Felder mit den Werten **0** (für die Menge) und **Stk** (für die Mengeneinheit) vorbelegt.

Mit Hilfe der Schaltfläche **Upload** wird das Einlesen der GAEB-Daten angestoßen. Ein Meldungsbildschirm nach dem Datenimport (der je nach Datenumfang durchaus einige Zeit dauern kann) informiert über Fehler oder gibt bei Erfolg die Angebotsnummer aus, die mit diesen Daten angelegt wurde. Mit Hilfe der Schaltfläche **Abbrechen** kann der Vorgang abgebrochen werden. Eine evt. bereits hochgeladene GAEB-Datei wird vom Server automatisch dabei entfernt.

**BEACHTE: Soll das eingelesene GAEB-Angebot später als DA84-GAEB-Datei wieder ausgegeben werden, dann darf keine Position des Angebots gelöscht oder hinzugefügt werden. Außerdem darf der Positionstyp nicht verändert werden.**

#### <span id="page-2-0"></span>**Einzelheiten zur Verarbeitung der GAEB-Daten beim Import**

Dieser Abschnitt beschreibt einige Einzelheiten, die bei der aktuellen Schnittstellenimplementierung beachtet werden müssen.

Die Schnittstelle benutzt den zentral hinterlegten **Einmalartikel für manuelle Positionen** für den Aufbau der Angebotspositionen (Grundlagendialog/Seite Belegverarbeitung). Dieses Feld **muss** also mit einem gültigen Artikel gefüllt sein.

Der in der Schnittstelle ausgewählte Kunde bzw. Interessent sollte vollständig angelegt sein, d.h. es sollten nur Kunden bzw. Interessenten verwendet werden, die beim Verarbeiten eines Angebots **keine** zusätzlichen Informationen (etwa Zahlungskondition usw.) benötigen. Durch Setzen einer zusätzlichen Option (siehe oben) können nun allerdings auch solche Kunden bzw. Interessenten verwendet werden.

Das Einlesen der GAEB-Daten geschieht mit einem kontextfreien Parser, d.h. es wird davon ausgegangen, dass die GAEB-Datei die Datensätze in korrekter, erwarteter Reihenfolge enthält. Jeder Datensatz der GAEB-Datei muss 80 Zeichen lang sein und die Nummerierung der Zeilen (Spalten 75-80) muss streng aufsteigend mit einem Inkrement von 1 erfolgen. Ist eine dieser Forderungen nicht erfüllt, dann wird das Einlesen mit Fehler abgebrochen und kein Angebot erzeugt.

Außerdem erfolgt eine Überprüfung des Formats für die Satzart **00**. Diese Satzart ist von zentraler Bedeutung für den Import. Die Spalten 72-73 müssen den Wert **90** enthalten (Kennzeichen, dass es sich um eine GAEB90-Datei handelt). Außerdem wird aus dieser Satzart das Nummerierungsschema für die GAEB-Positionen ausgelesen und interpretiert (Spalten 63-71).

Beim Einlesen wird die Reihenfolge folgender Satzarten vorausgesetzt, damit die GAEB-Daten korrekt interpretiert werden können:

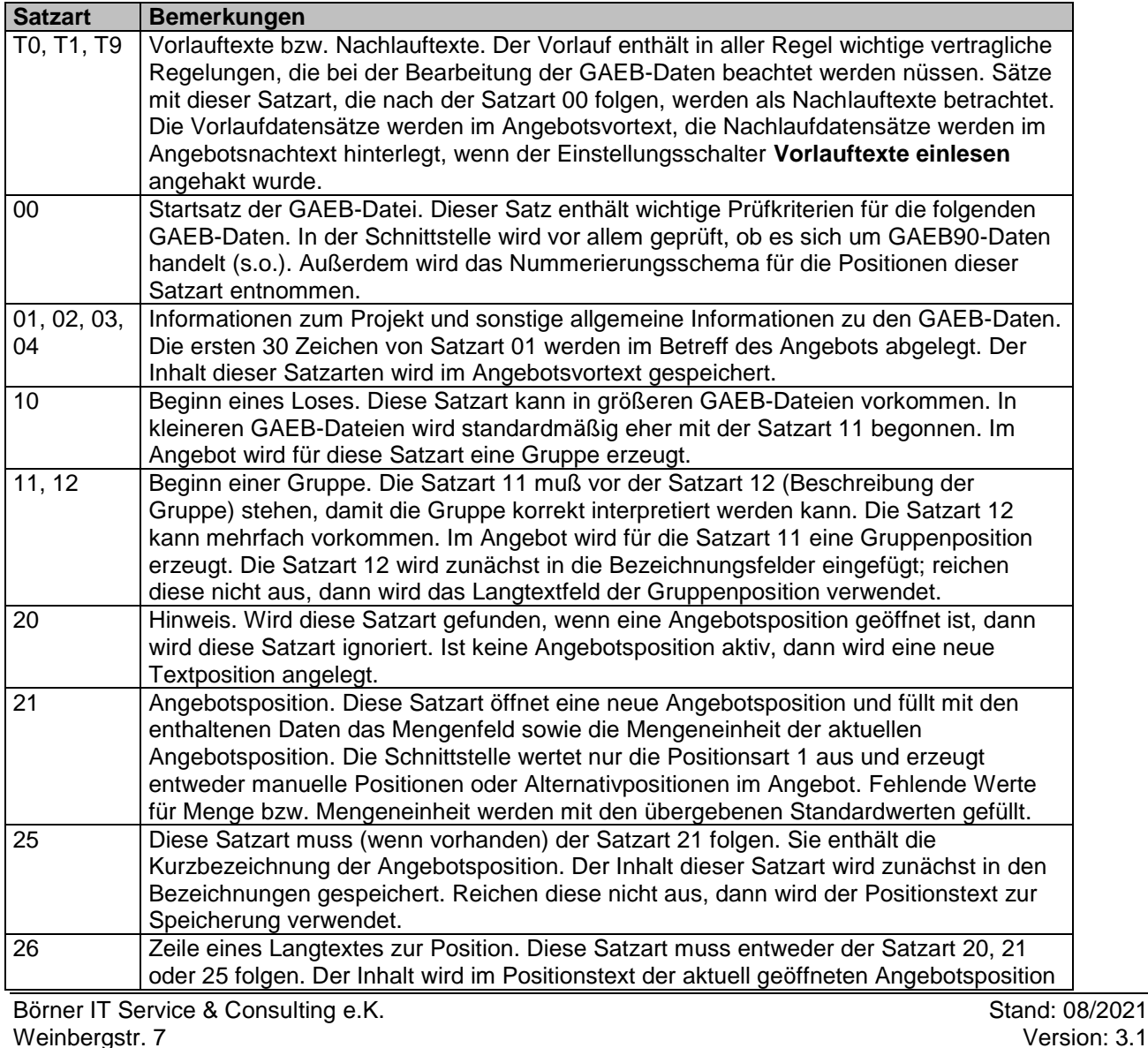

99817 Eisenach/Stedtfeld Tel.: 03691/8586-0 Fax: 03691/8586-11 Email: myfactory@boerner-it.de

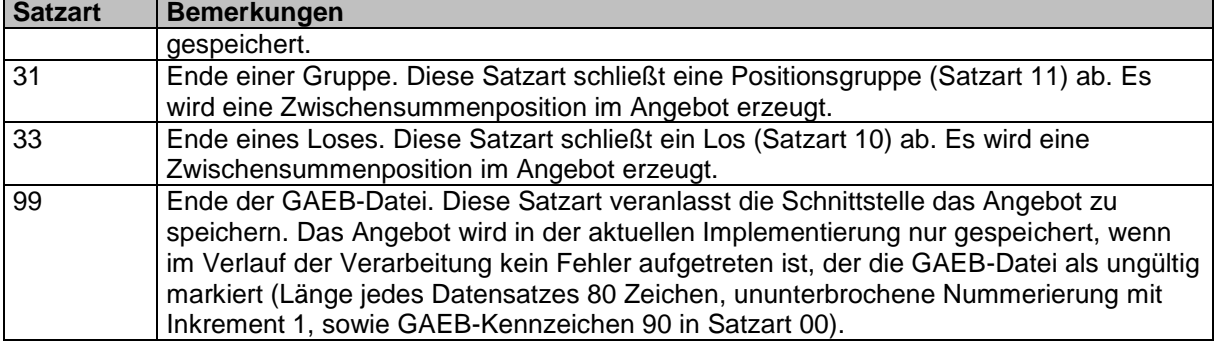

Die Satzarten 10 – 33 können beliebig oft in der angegebenen Reihenfolge wiederholt sein.

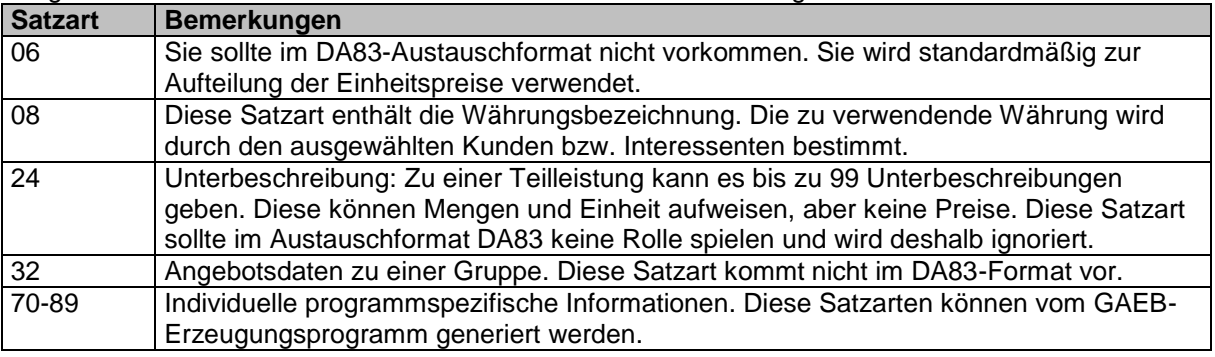

Folgende Satzarten werden in der aktuellen Schnittstelle nicht ausgewertet:

## <span id="page-3-0"></span>**Der Menüpunkt GAEB90-Schnittstelle/GAEB90-DA84 erzeugen**

Über diesen Menüpunkt ist der Dialog zur Eingabe der Parameter für den GAEB-Datenexport erreichbar: **ALCADO Data** 

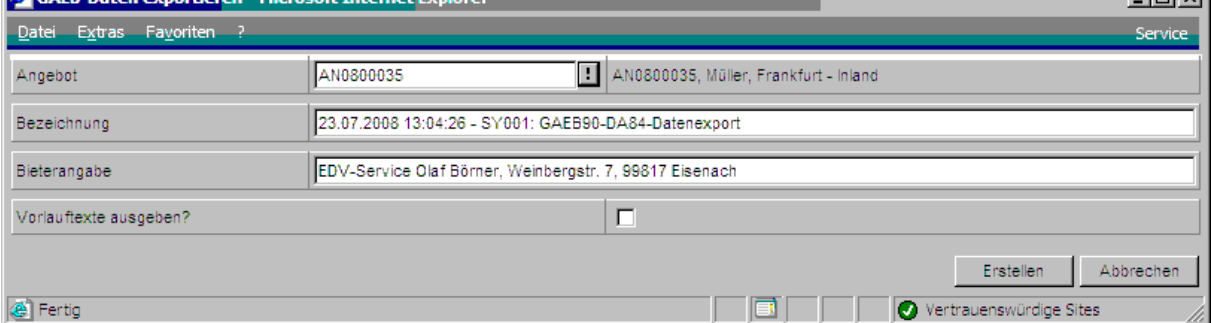

In dem Dialog muß zunächst in Feld **Angebot** ein über den Menüpunkt GAEB90-DA83 eingelesenes Angebot ausgewählt werden. Dies geschieht über die Auswahl mit Hilfe der Schaltfläche mit dem Ausrufezeichen.

Das Feld **Bezeichnung** wird im Dialog mit einem Standardwert gefüllt und kann bei Bedarf durch den Anwender verändert werden. In das Feld können maximal 250 Zeichen eingetragen werden. Wird das Feld leer gelassen, dann wird der Standardwert, der beim Start des Dialogs erzeugt wurde, verwendet.

Das Feld **Anbieter** ist beim ersten Aufruf der Funktion mit der Adresszeile aus dem Grundlagendialog von myfactory.BusinessWorld ausgefüllt. In diesem Feld stehen maximal 70 Zeichen zur Verfügung. Der Wert sollte mit einem sinnvollen Wert (etwa der Firmenbezeichnung) gefüllt werden. Beim Verarbeiten des Dialogs (Schaltfläche Erzeugen) wird der Wert betriebsstättenabhängig in den Grundeinstellungen gespeichert und steht damit beim nächsten Dialogstart mit dem zuletzt vergebenen Wert wieder zur Verfügung. Der Inhalt dieses Feldes wird verwendet, um die Anbieterzeile in der GAEB-Datei zu füllen.

Das Häkchenfeld **Vorlauftexte ausgeben** kann verwendet werden, wenn die Original-D83-Datei Vorlauftexte enthielt, diese auch im Austauschformat DA84 wieder mit auszugeben. Standardmäßig ist dieses Feld nicht angehakt, d.h. es werden nur die tatsächlichen Austauschdaten (Lose, Gruppen und Positionen mit Einzelpreis und Gesamtpreis) übertragen.

Mit Hilfe der Schaltfläche **Erstellen**, kann das Erstellen der GAEB-Austauschdatei angestossen werden. Die Datei wird zunächst in einer gesonderten Tabelle aufbewahrt und kann mit der Funktion **GAEB-Dateien übertragen**, auf den lokalen Computer kopiert werden. Der Erfolg wird in einem gesonderten Meldungsdialog angezeigt.

Die Schaltfläche **Abbrechen** bricht den Exportvorgang ab, ohne GAEB-Exportdaten erzeugt zu haben. Es wird lediglich das Dialogfenster geschlossen.

#### <span id="page-4-0"></span>**Einzelheiten zur Verarbeitung der GAEB-Daten beim Export**

Dieser Abschnitt beschreibt einige Einzelheiten, die bei der aktuellen Schnittstellenimplementierung beachtet werden müssen.

Die aktuelle Implementierung stellt GAEB90-DA84-Daten ausschließlich im ANSI-Text-Format (gewöhnlich Codepage 1252) bereit. Dies bedeutet für Programme, die diese Daten im OEM-Format (=DOS-Text, gewöhnlich Codepage 850) erwarten, dass Umlaute und Sonderzeichen nicht korrekt dargestellt werden können.

Aus einem ausgewählten Angebot werden nur die Positionen mit folgenden Merkmalen ausgegeben: Manuelle Positionen und Alternativpositionen werden als Positionen innerhalb des GAEB-Formats behandelt. Gruppentitel werden zur Steuerung der Ausgabe gelesen, aber nicht im GAEB-Ausgabeformat widergespiegelt. Zwischensummen werden als zusammenfassende Satzart im GAEB-Ausgabeformat ausgegeben.

Da myfactory.BusinessWorld 3.0 die Zwischensummierung über mehrere Ebene hinweg nicht unterstützt, werden die erforderlichen Summen für die Satzart 32 (=Gruppe oder Los) bzw. 99 (=Abschlusssatz) in der Schnittstelle unabhängig berechnet.

#### **BEACHTE: Die GAEB-Schnittstelle unterstützt keine Rabatte. Deshalb dürfen die Rabattfelder in der Verkaufsbelegbearbeitung nicht verwendet werden. Das Produkt aus Menge und Einzelpreis muß immer den Gesamtpreis ergeben.**

Die DA84-Schnittstelle erzeugt folgende Satzarten:

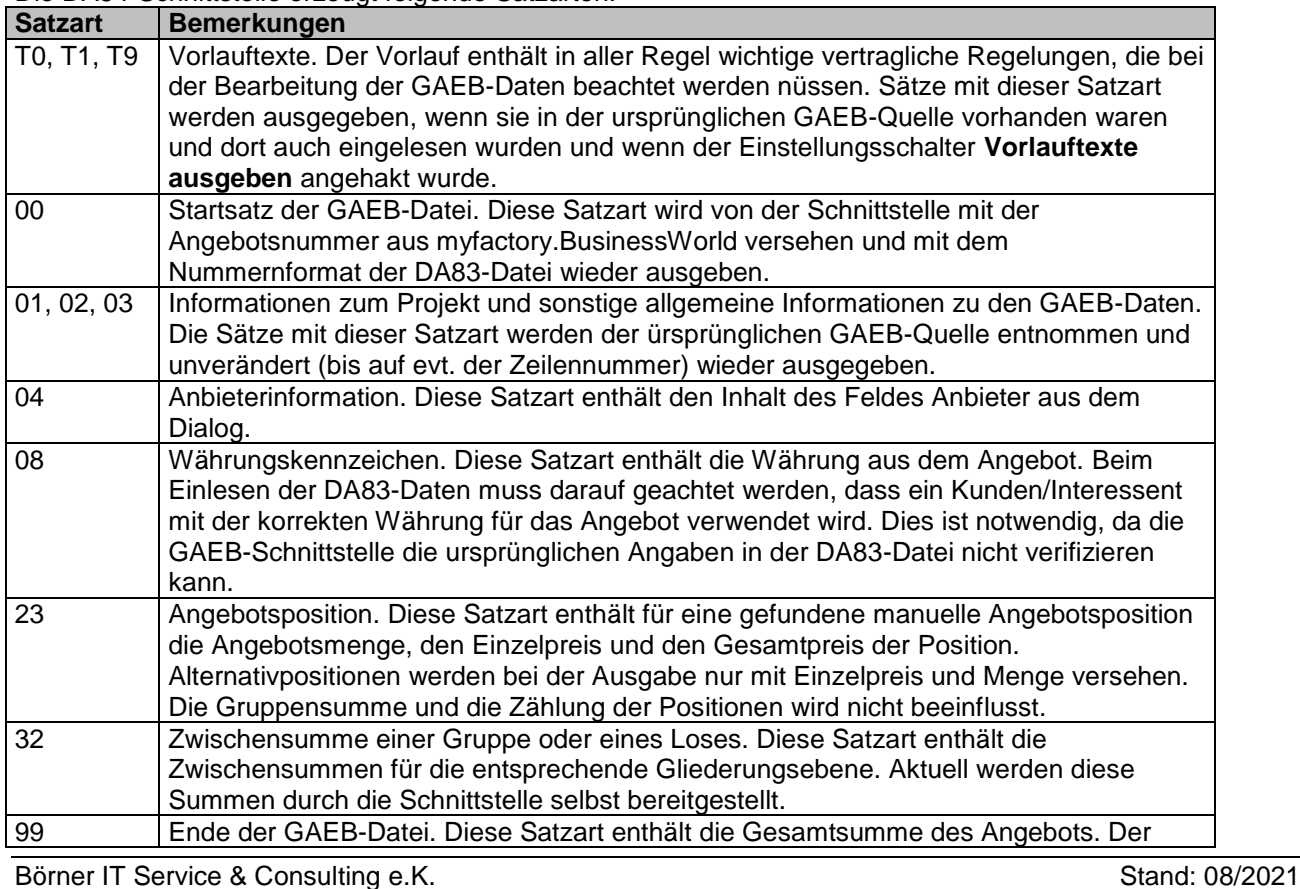

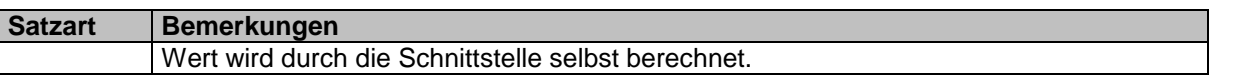

Die Satzarten 23 und 32 können mehrfach entsprechend der Aufteilung der ursprünglichen GAEB-Datei vorkommen. Die Schnittstelle setzt hier die Originalreihenfolge, wie beim Einlesen erzeugt, voraus.

#### <span id="page-5-0"></span>**Der Menüpunkt GAEB90-Schnittstelle/Dateien übertragen**

Dieser Menüpunkt dient nach dem Ausführen der Funktion des DA84-Exports dazu, die entstandenen Daten auf einen lokalen Rechner zu speichern.

Die so gespeicherte Datei (intern handelt es sich um eine Textdatei im ANSI-Textformat) kann dann auf einen anderen Computer übertragen werden.

Der Menüpunkt zeigt einen Dialog, der die Auswahl eines DA84-Exports, sowie die Eingabe eines lokalen Pfades und Dateinamens zulässt:

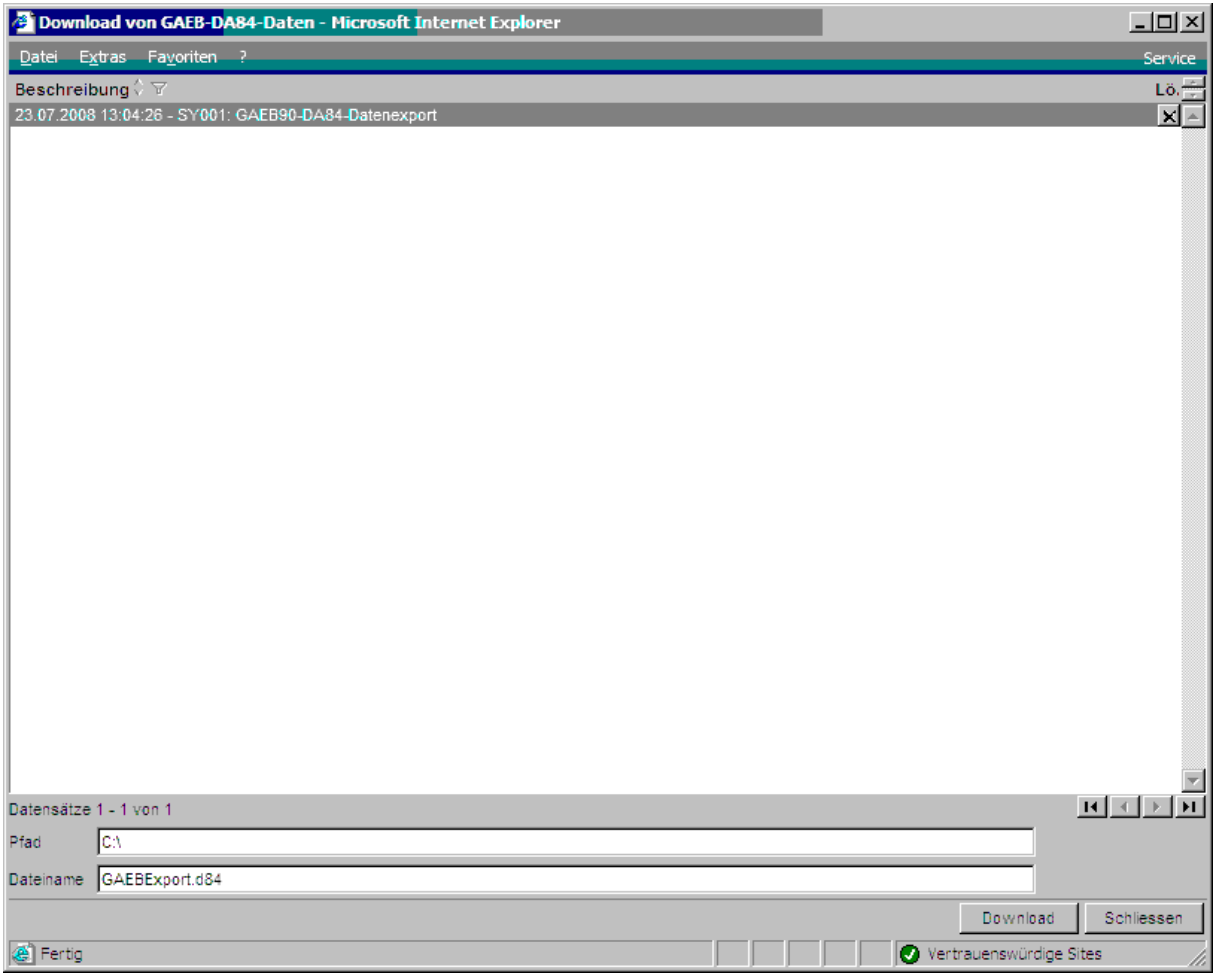

Der obere Dialogteil enthält alle DA84-Exporte mit Ihren Beschreibungen.

Mit Hilfe der letzten Spalte in der Tabellenansicht, die als Schaltfläche ausgebildet ist (**Lö.**), läßt sich der aktuelle Export entfernen. Die Schaltfläche (**Download**) im unteren Dialogteil startet das Speichern der DA84-Datei auf den lokalen Rechner. In der Tabelle stehen die Standardmöglichkeiten zur Auswahl/Sortierung der Daten zur Verfügung.

Als Ziel werden der **Pfad** und der **Dateiname** im unteren Dialogteil verwendet. Der Standard ist **C:\GAEBExport.d84**. Der Dialog kein leider keine Unterstützung bei der Auswahl des Pfades und/oder Dateinamens geben, da kein Zugriff auf das lokale Dateisystem besteht. Bei der Eingabe der Daten ist deshalb darauf zu achten, dass der Pfad existiert und beschrieben werden kann. Eine evt. bestehende Datei mit dem Dateinamen wird **ohne** Rückfrage überschrieben. Der Erfolg des Downloads wird in Form einer Meldung angezeigt.

Die Schaltfläche **Schliessen** schließt den Dialog.

## <span id="page-6-0"></span>**Der Menüpunkt GAEB90-Schnittstelle/Übergabeprotokoll**

Dieser Menüpunkt stellt eine Standardliste mit den Daten aus GAEB-Übergabeläufen bereit. Die Liste ist für Administratoren gedacht, die Fehler oder bestimmte Übergabeläufe nachschlagen wollen.

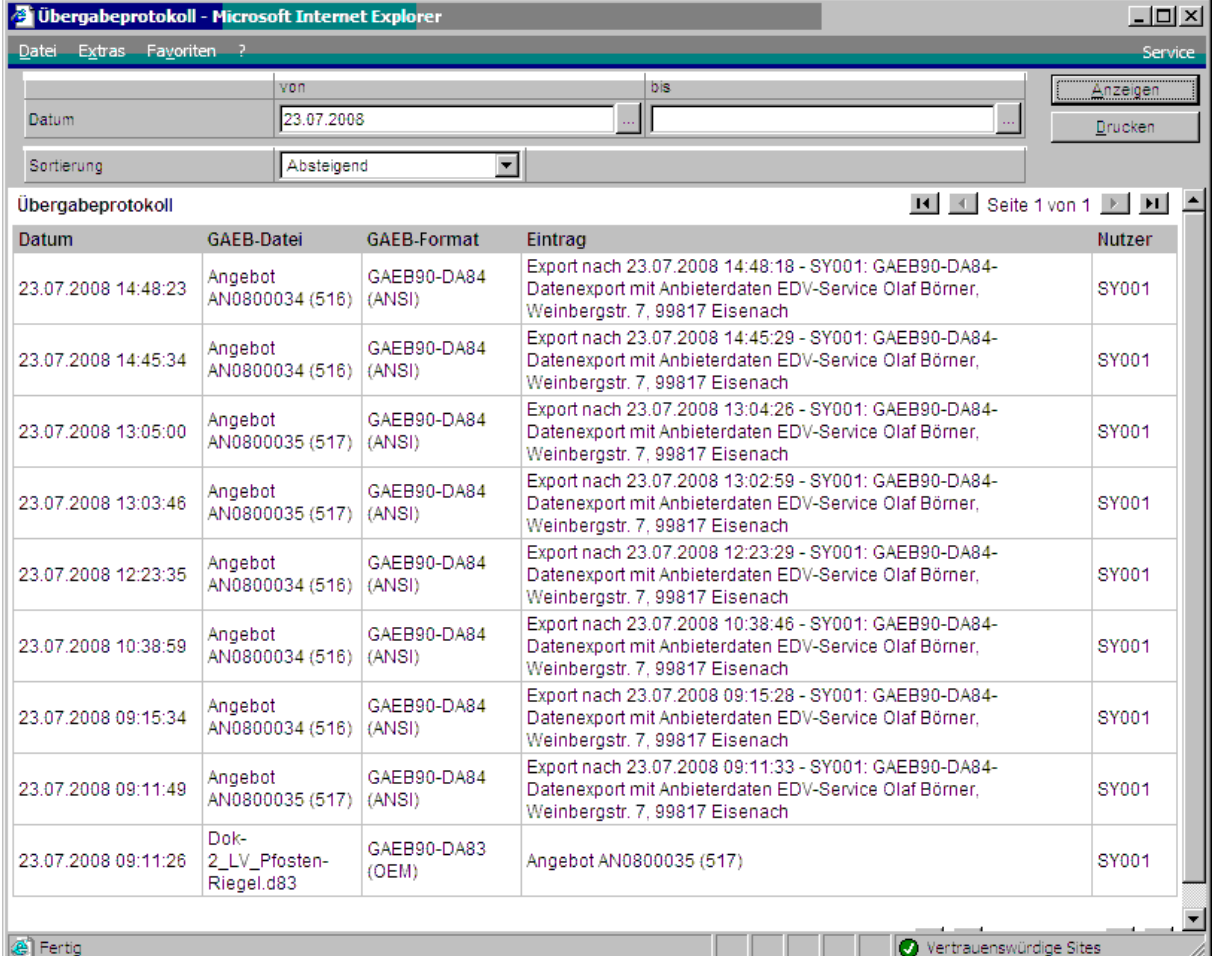

Im oberen Dialogbereich kann der **Datum**sbereich für die Anzeige der Übergabedaten eingeschränkt werden. Werden in diesen Feldern keine Daten eingetragen, dann werden alle Übergabedaten angezeigt. Über das Feld **Sortierung** kann die Sortierung der Daten beeinflusst werden. Standardmäßig werden die Daten absteigend sortiert angezeigt, d.h. der jüngste Übergabelauf steht an erster Stelle. Mit Hilfe der Schaltfläche **Anzeigen** wird der untere Dialogbereich gefüllt. Es werden folgende Daten angezeigt: Datum mit Uhrzeit des Eintrags, die GAEB-Datei (bei GAEB-Import) bzw. das Angebot (bei GAEB-Export), das GAEB-Format, der eigentliche Eintrag und das Nutzerkürzel.

Mit Hilfe der Schaltfläche **Drucken** können die Daten ausgegeben werden. Bei der Ausgabe stehen alle Möglichkeiten von myfactory.BusinessWorld zur Verfügung.

## <span id="page-6-1"></span>**Installation des Zusatzmoduls**

Das Zusatzmodul wird in Form eines Installationspakets für myfactory.BusinessWorld ausgeliefert, dass mit der myfactory.Administrator-Anwendung installiert werden kann. Das Zusatzmodul benötigt für seine Arbeit eine Lizenznummer, die normalerweise online (d.h. per Internet-Abfrage) bereitgestellt wird. Sollte der Webserver auf dem die Anwendung myfactory.BusinessWorld läuft keine Möglichkeit des Internetzugriffs haben, dann kann auch eine Lizenzdatei verwendet werden.

Zur korrekten Arbeit ist es erforderlich, dass das Zusatzmodul **MOD\_ESB\_TOOLS** (heuselNET Framework) in einer aktuellen Version installiert ist.

### <span id="page-6-2"></span>**Realisierung des Zusatzmoduls**

Das Zusatzmodul wurde so gestaltet, dass es einfach erweiterbar ist. Es wurde mit dem Framework von myfactory.BusinessWorld 4 erstellt und verwendet für seine Funktion die Schnittstellen von myfactory.BusinessWorld. Die aktuelle Version des Moduls wurde mit myfactory.BusinessWorld ab Version 7.0 (Servicepack 1661d) getestet und beruht wie die ERP-Anwendung auf der Benutzung des .NET-Frameworks 4.8 von Microsoft.